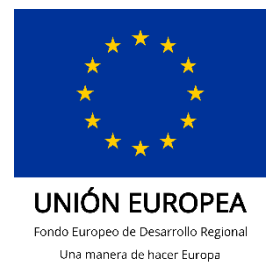

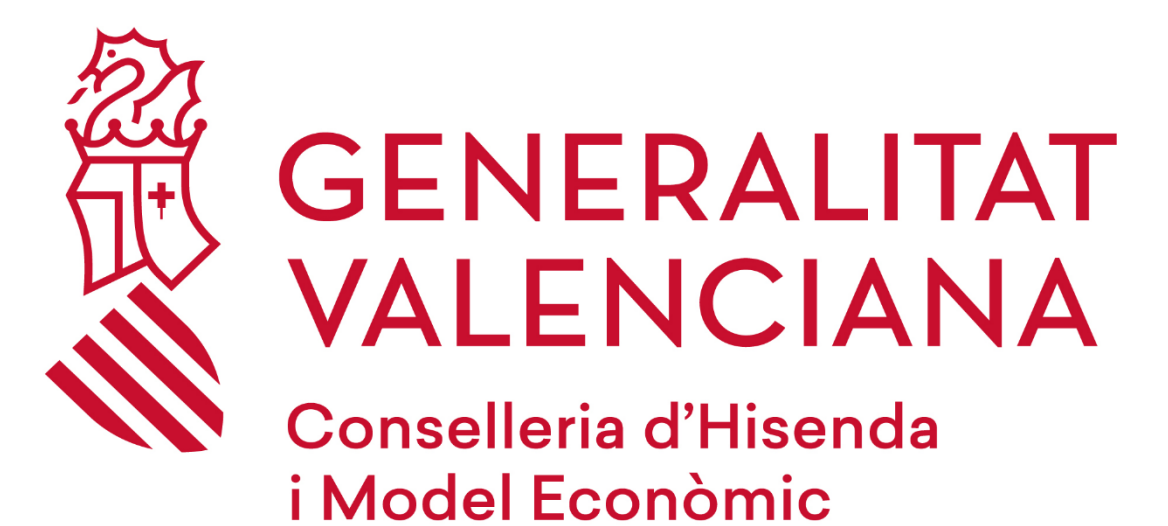

Manual Instalación GEAS

## **DGTIC**

DIRECCIÓN GENERAL DE TECNOLOGÍAS DE LA INFORMACIÓN Y LAS **COMUNICACIONES** 

## **1 INSTALACIÓN DE GEAS PRODUCCIÓN**

En este breve documento explicaremos los pasos a realizar para la correcta instalación de la aplicación de gestión de fondos MRR GEAS en el entorno de producción.

## **Pasos**

• Lo primero es descargarse el aplicativo desde la siguiente URL utilizando únicamente el navegador **Microsoft Edge**:

[https://geas-gva.oesia.com/Geas\\_GVACO/Geas.htm](https://geas-gva.oesia.com/Geas_GVACO/Geas.htm) Al acceder a dicha página deberemos dar al botón "Instalar"

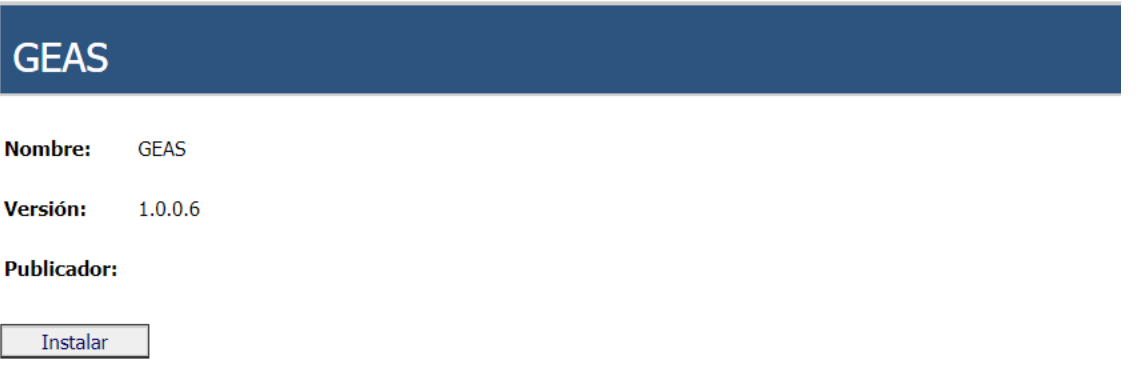

Mostrará un aviso para abrir el ejecutable de instalación directamente. Pulsamos en abrir:

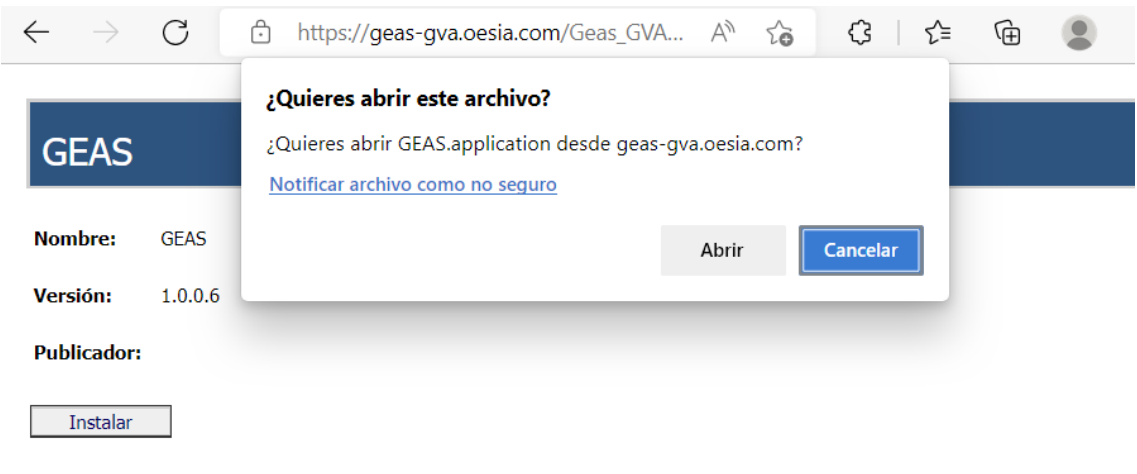

• Pinchamos dos veces sobre el mismo y seleccionamos "Instalar" en la siguiente pantalla:

Recursos de .NET Framework y ClickOnce

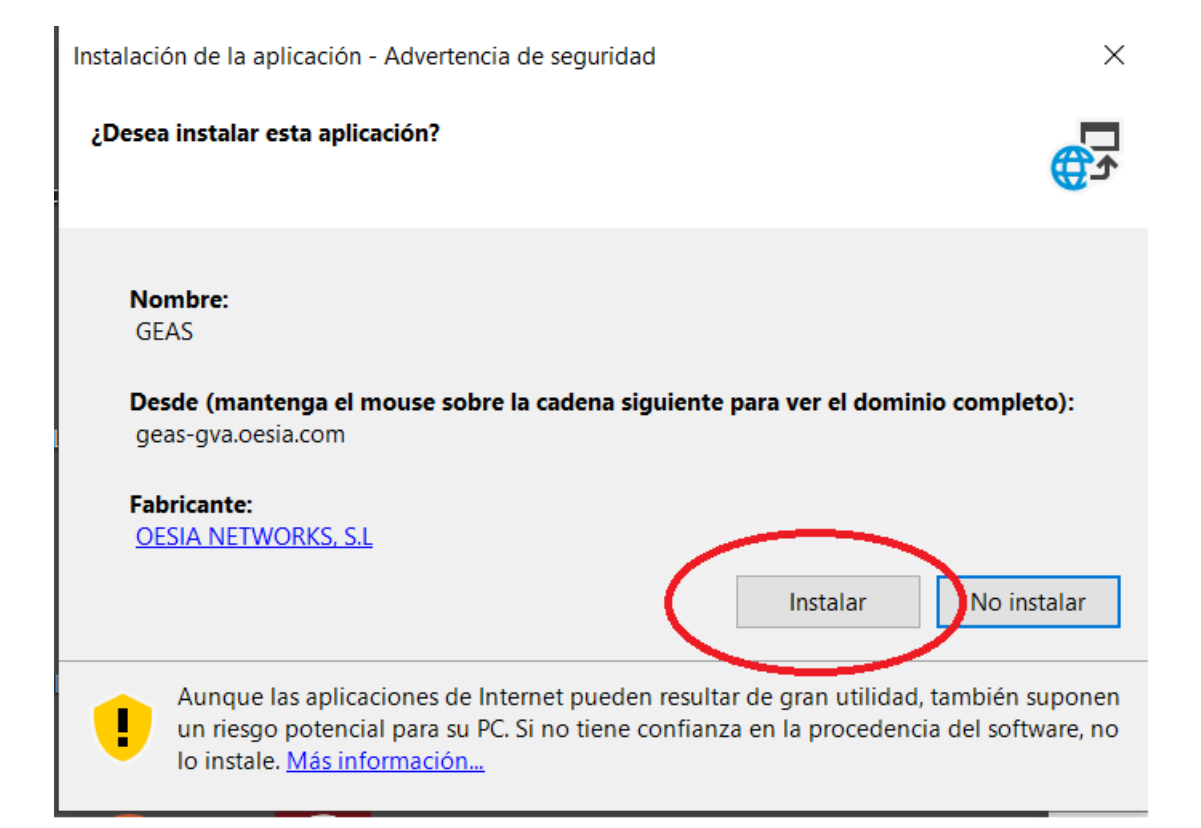

## El programa se empezará a instalar en nuestro PC:

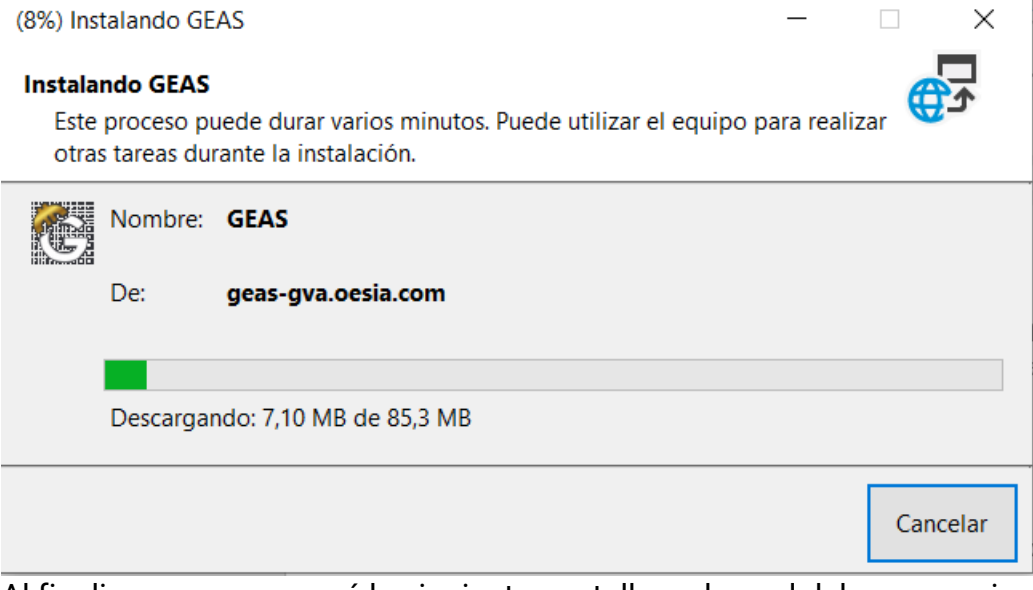

Al finalizar nos aparecerá la siguiente pantalla en la cual deberemos pinchar en "Más Información"

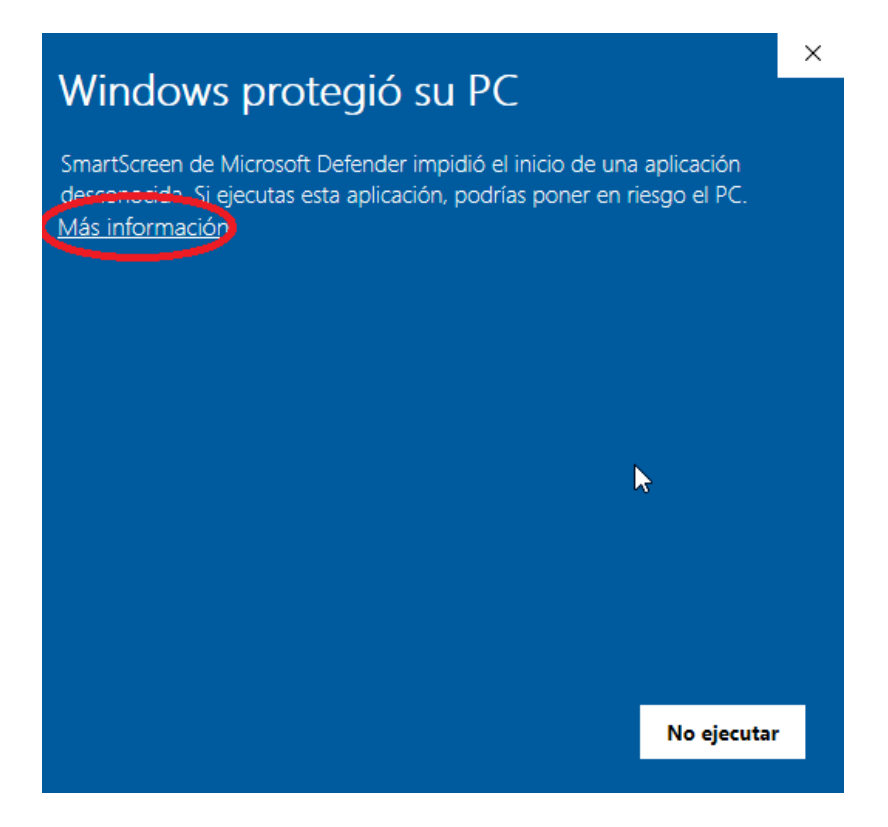

Al hacerlo nos dará la opción de ejecutar el programa GEAS a través del botón "Ejecutar de todas formas":

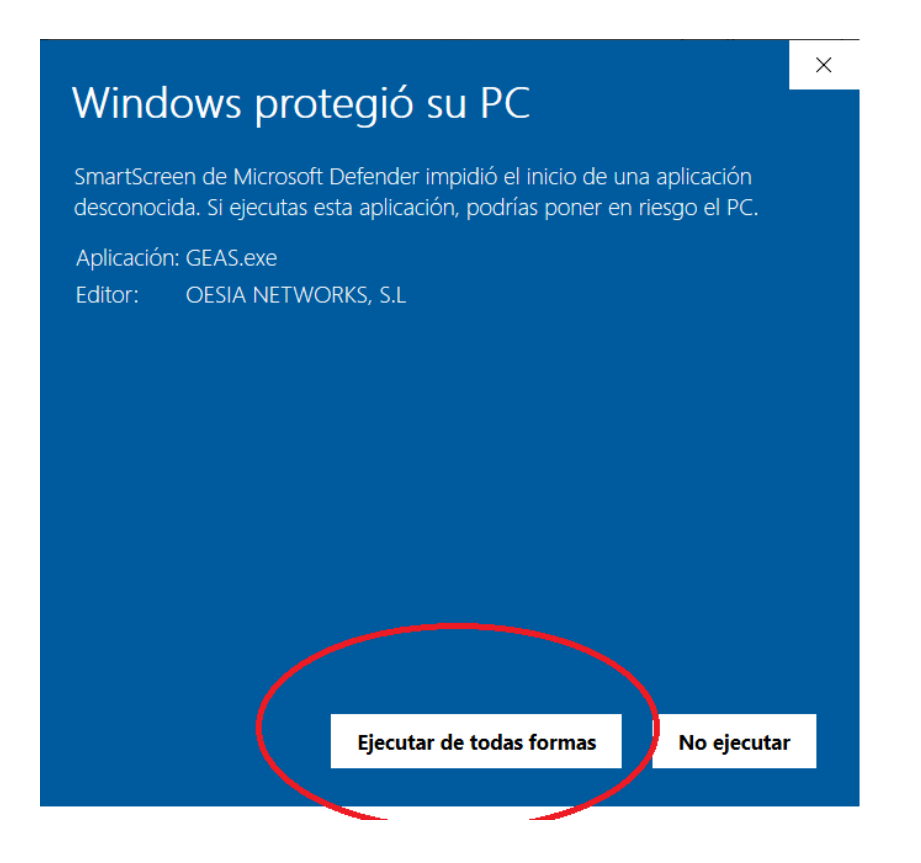

• Tras la instalación, el programa de iniciará automáticamente y lo primero que nos solicitará son nuestras credenciales de acceso:

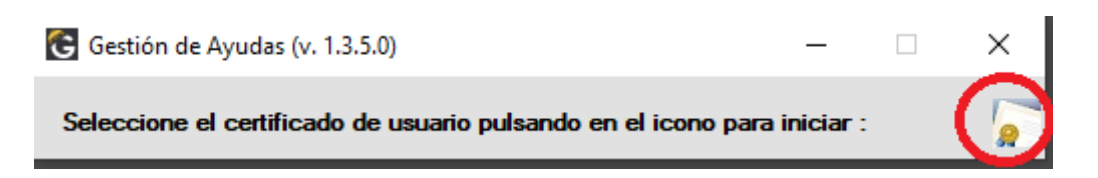

 Pincharemos en el icono de la derecha para que se abra nuestro almacén de certificados.

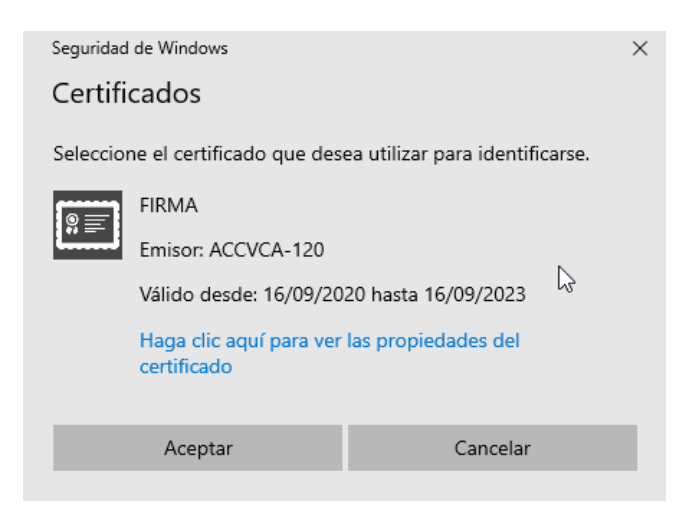

Al seleccionarlo y dar a Aceptar, si nuestro certificado está instalado con el nivel ALTO de seguridad (Nivel exigido para el acceso a GEAS), se nos solicitará la contraseña del mismo:

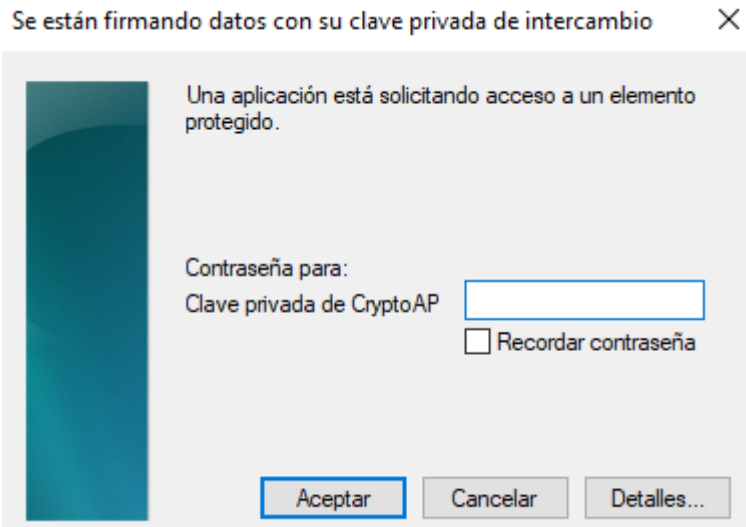

**Nota:** Para más información sobre cómo instalar nuestro certificado con nivel alto de seguridad, ir al siguiente enlace:

[https://presidencia.gva.es/es/web/gvanext/geas,](https://presidencia.gva.es/es/web/gvanext/geas) apartado: "Instalación certificado digital con nivel Alto"

Si todo es correcto se mostrará un mensaje de bienvenida y tras aceptarlo se abrirá la aplicación GEAS:

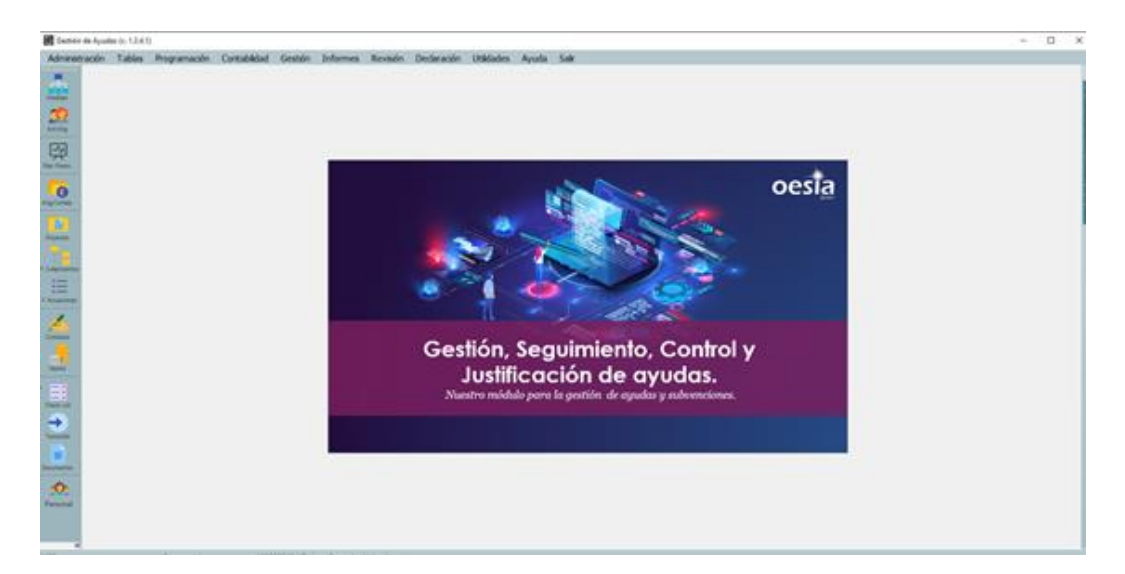

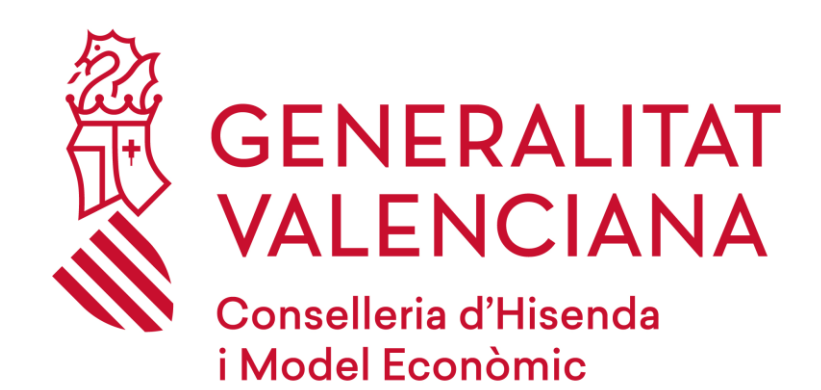

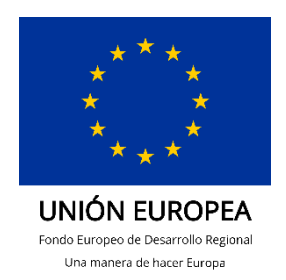

**Dirección General de Tecnologías de la Información y las Comunicaciones Servei d'Informàtica en l'Àmbit de Nòmines i Fons Europeus 19/10/2022**